## **Creating a folder for the SLL configuration file and storing the file on Linux**

This page describes how to create a folder for your SLL configuration file and how to store the file.

## Create a folder

SLL configuration files should be stored in one of the following locations:

```
/opt/marin/licenses
/usr/local/marin/licenses
/cm/shared/licenses/marin
```
On this page we explain how to create the opt/marin/licenses folder.

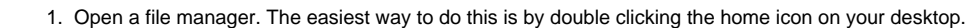

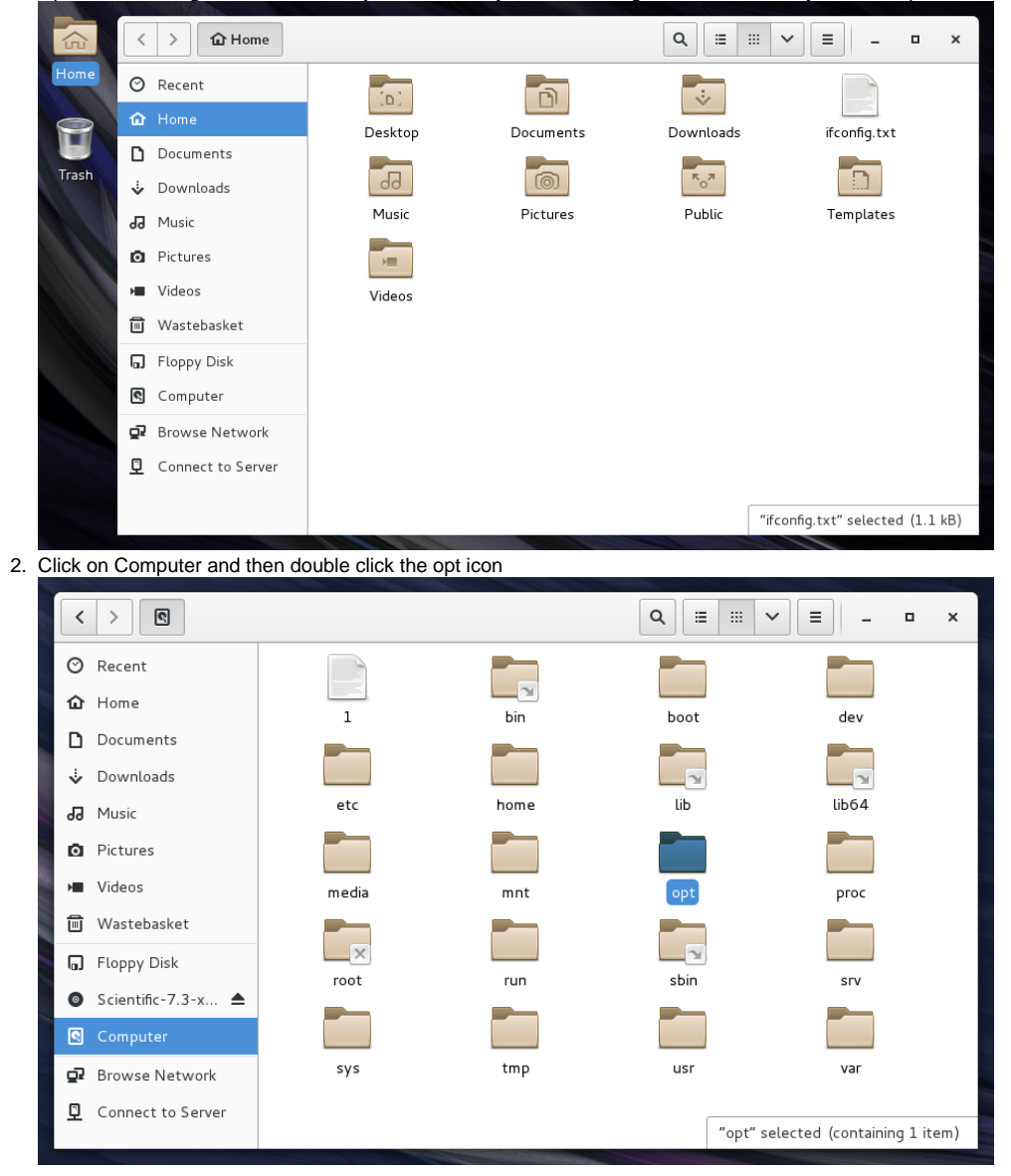

3. When inside the opt folder, right click and select Open in Terminal

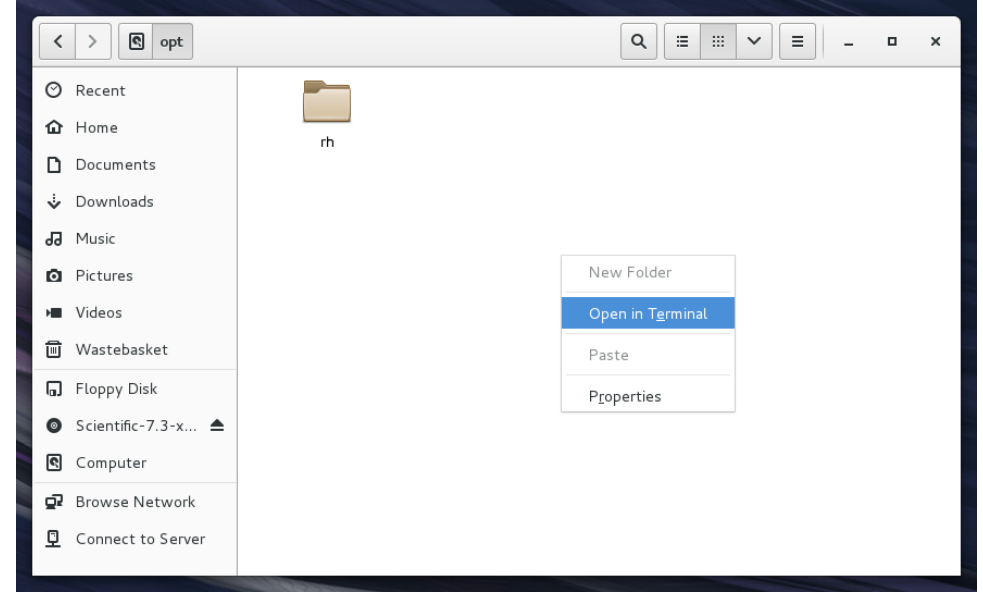

4. In the Terminal type "sudo mkdir marin" and press Enter. You will be prompted for your password. In the folders where you can to store MARIN SLL licenses you do not have write permission by default. That's why you have to use sudo. In the same Terminal window type "sudo mkdir marin/licenses".

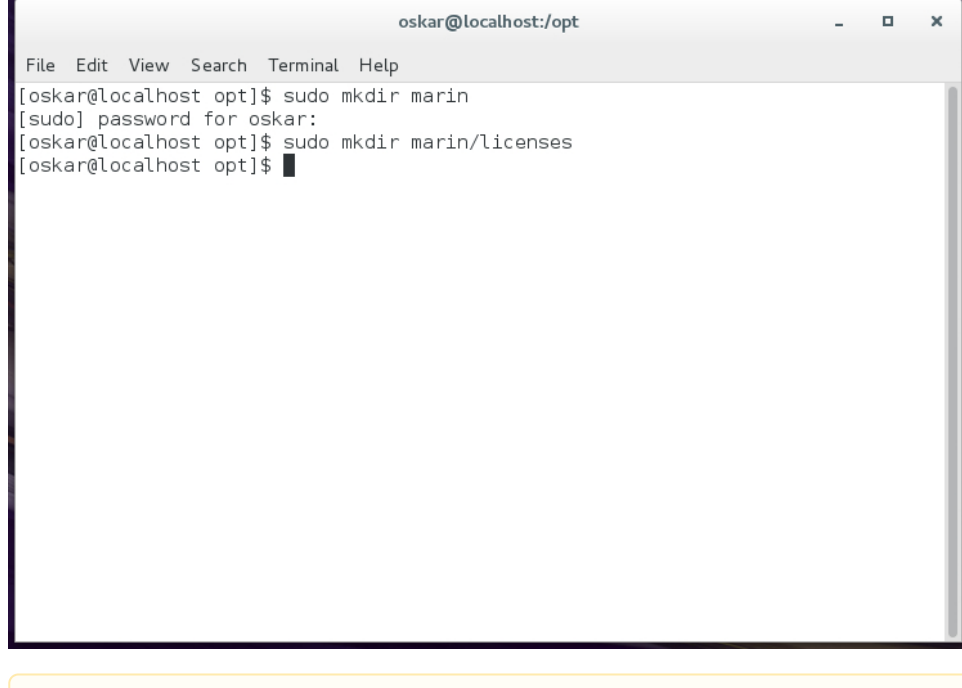

**Not enough priviliges** 

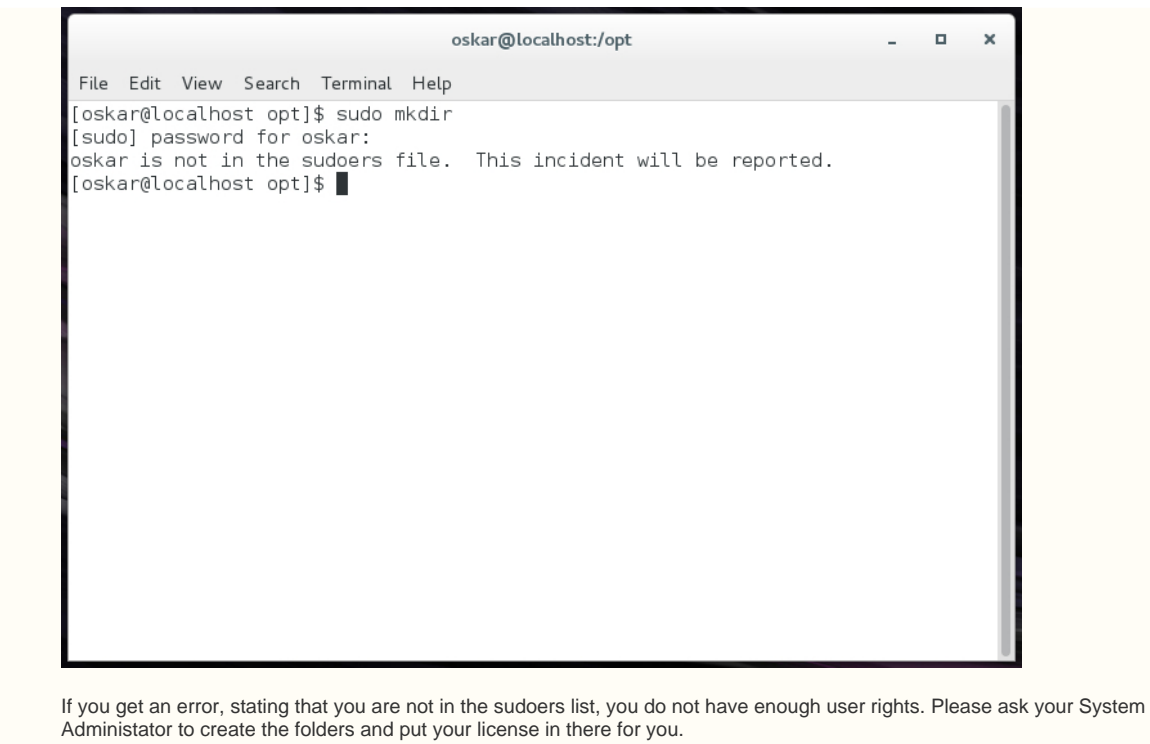

## Storing the SLL configuration file

Once a location for your SLL configuration file is created you have to store the file there. If the folder to store the file was created as described above, the current user still does not have write access in that folder. The sudo command has to be used again to move the file.

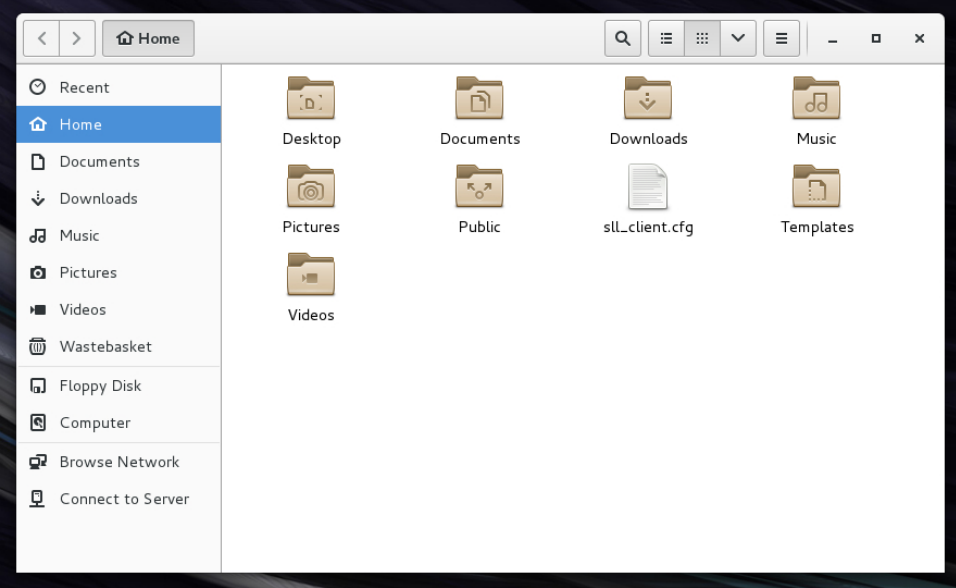

1. Store the file in your home directory. You have write access there.

2. Right click on your desktop to open a Terminal. It will open a Terminal in your home directory.

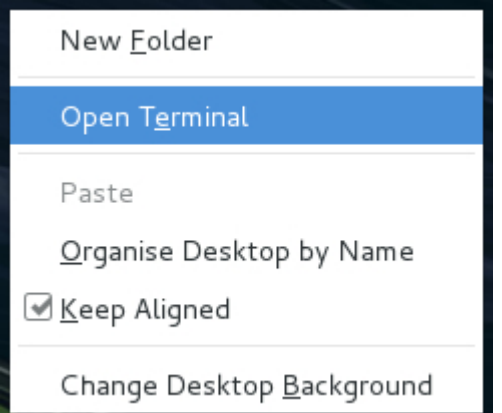

3. Move the SLL configuration file to the location where you want to store it by typing "sudo mv sll\_client.cfg /opt/marin/licenses".

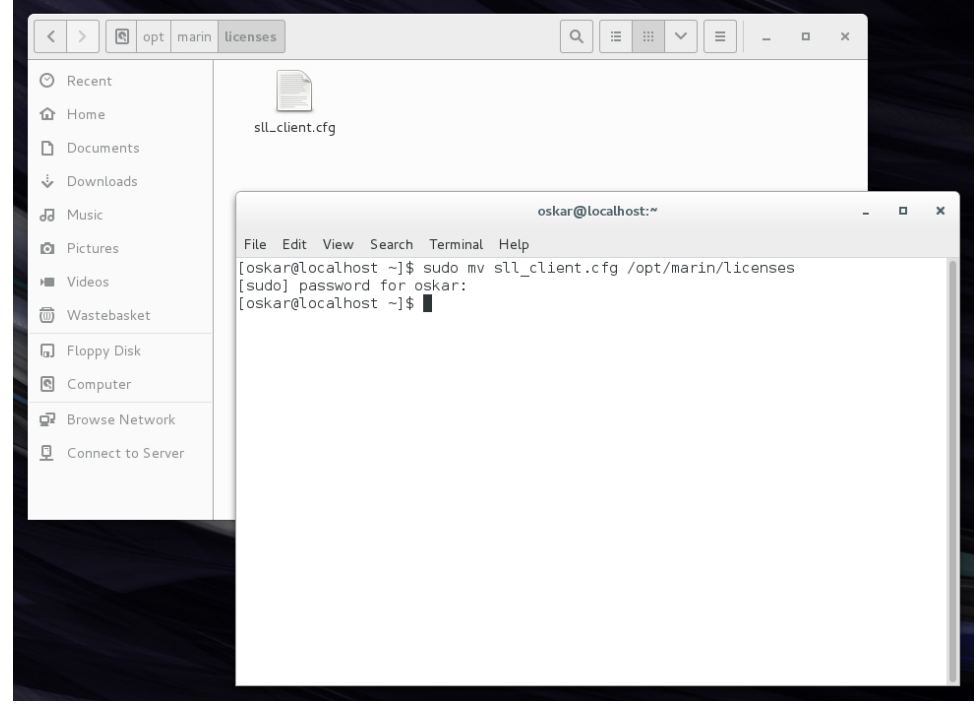